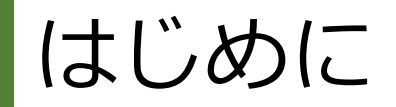

- ・オンライン講座の動画視聴には、<u>teachableのアカウント登録</u>と、ログインが必要になります。
- ・講座の登録が完了していないと、「<mark>講義内容がロックされています」</mark>という表示が出て、 動画やカリキュラムを視聴することができませんので、ご注意ください。

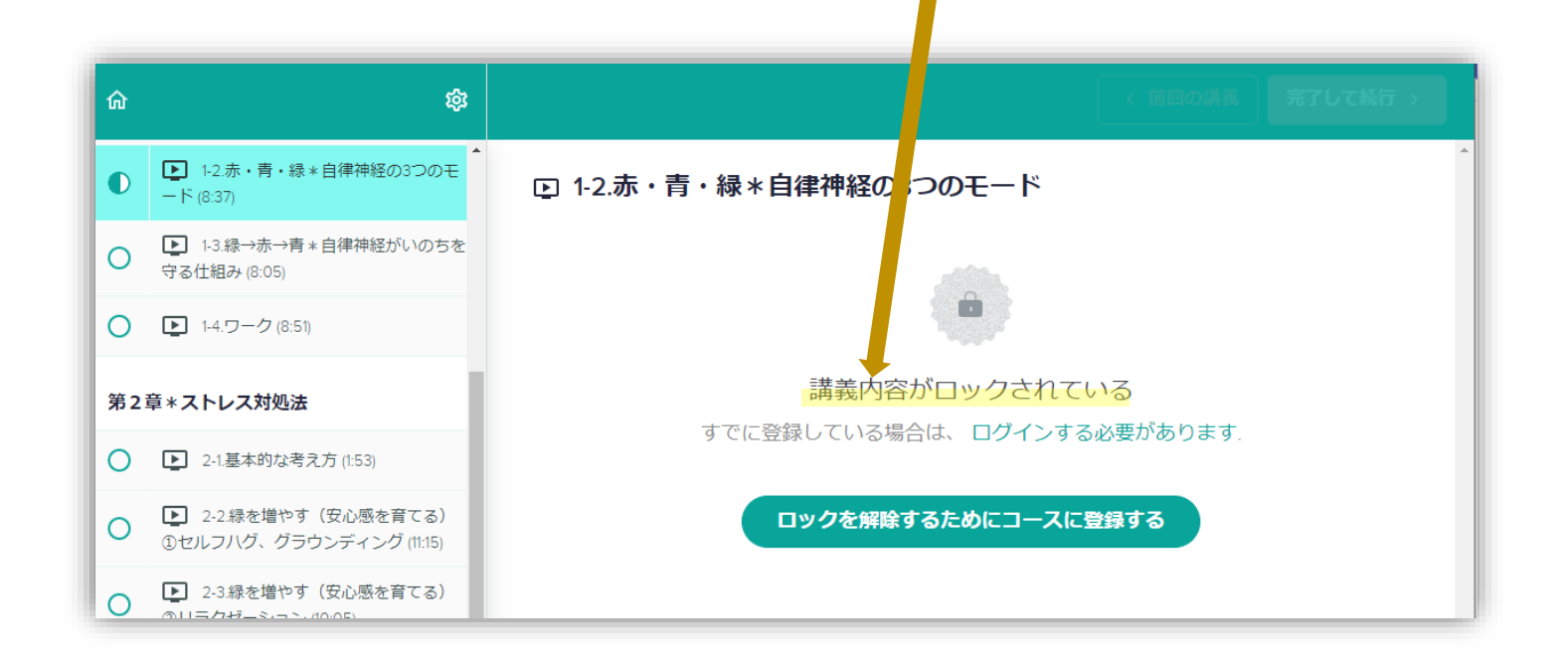

## Teachableのアカウントをお持ちでない方の場合

コースのページをスクロールして、 **価格**を選んで、**『申し込む』**をクリックします

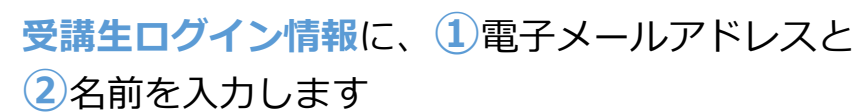

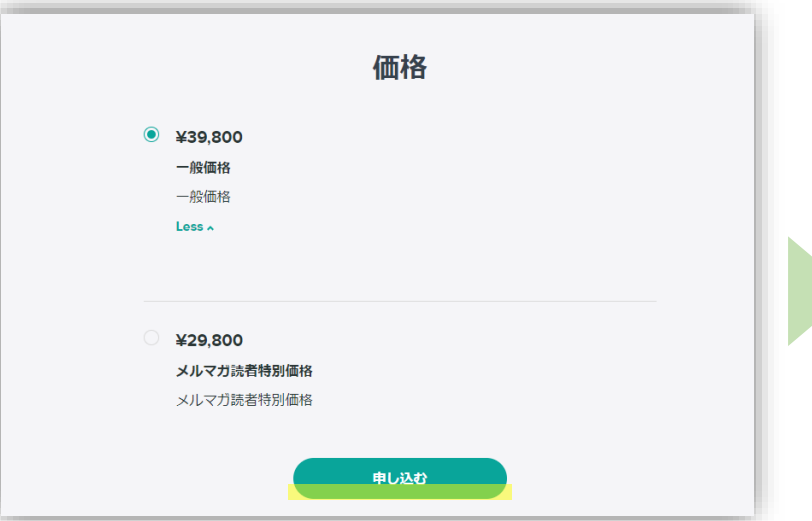

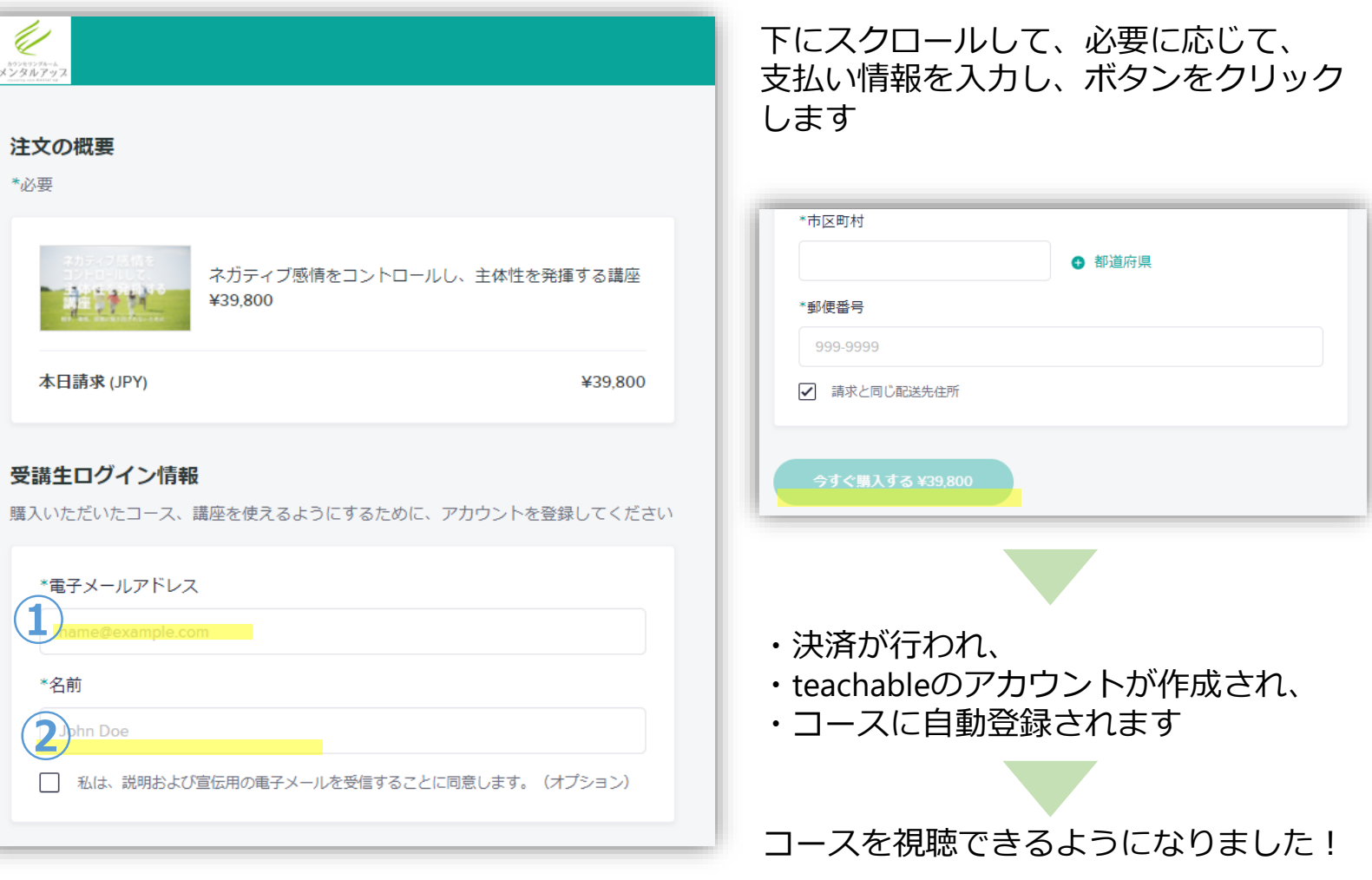

## Teachableのアカウントをお持ちの方の場合

コースのページをスクロールして、 **価格**を選んで、**『申し込む』**をクリックします

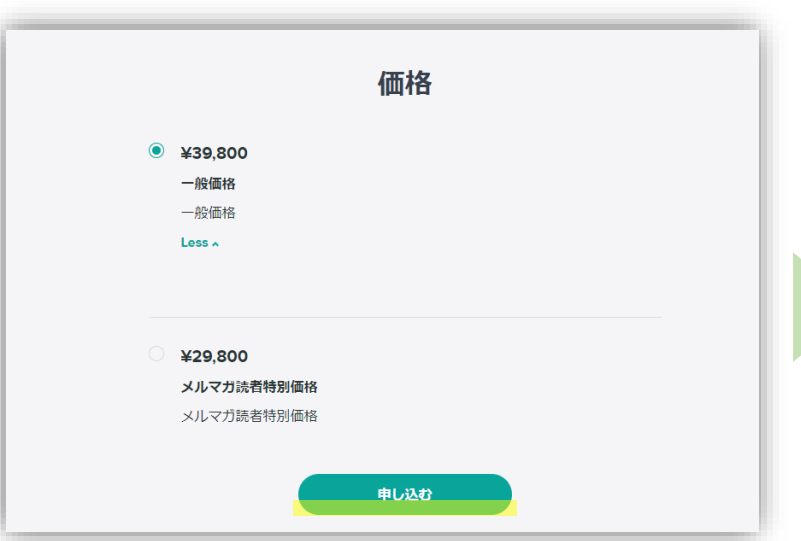

**受講生ログイン情報**に、**①**電子メールアドレスと、 **②**パスワードを入力し、**③**ログインするをクリックします

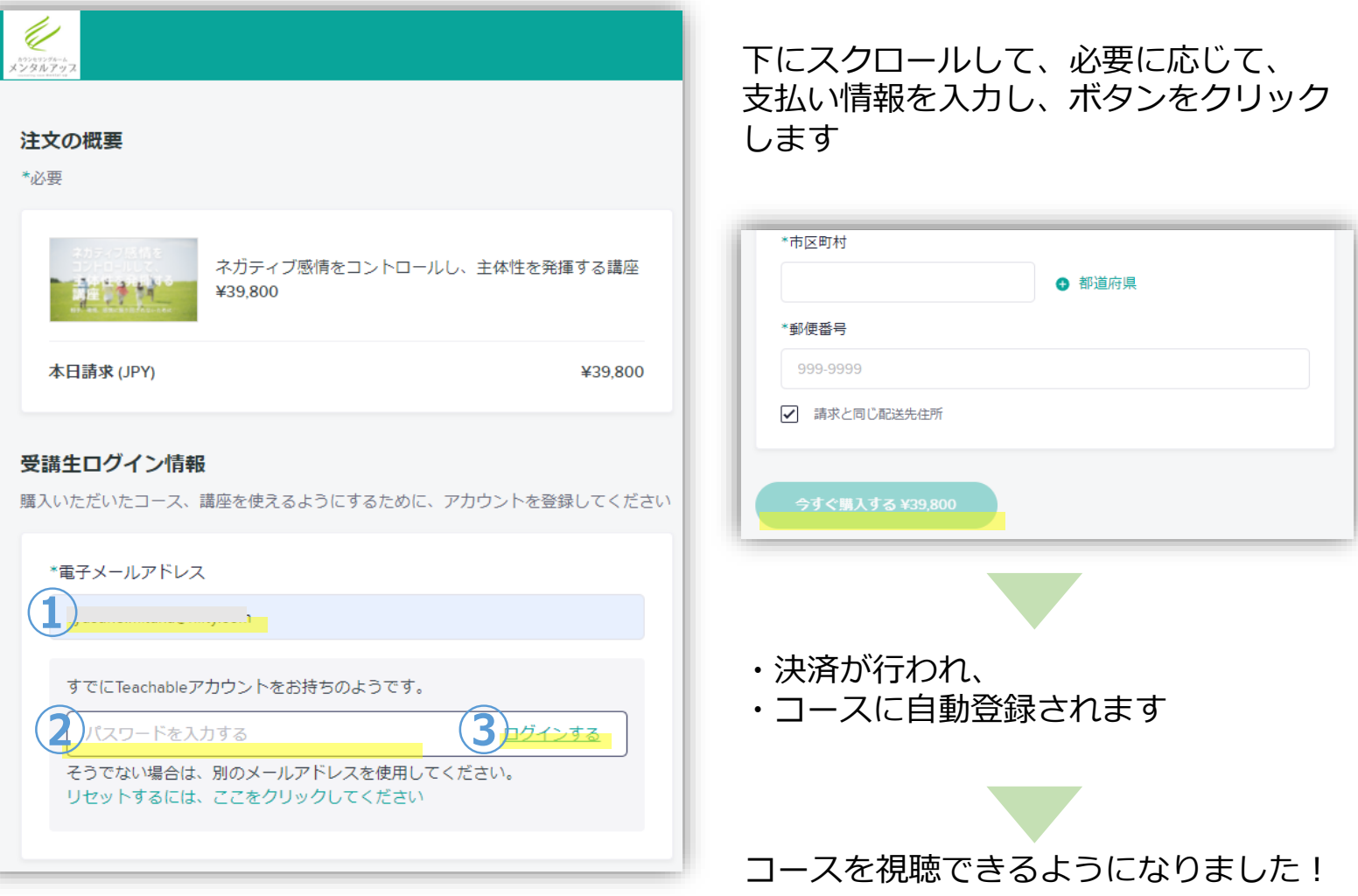